# **R E Q U E S T I N G A C C O M M O D A T I O N S I N A I M**

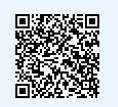

click QR code for website

### SELECT THE CLASSES YOU WANT ACCOMMODATIONS FOR

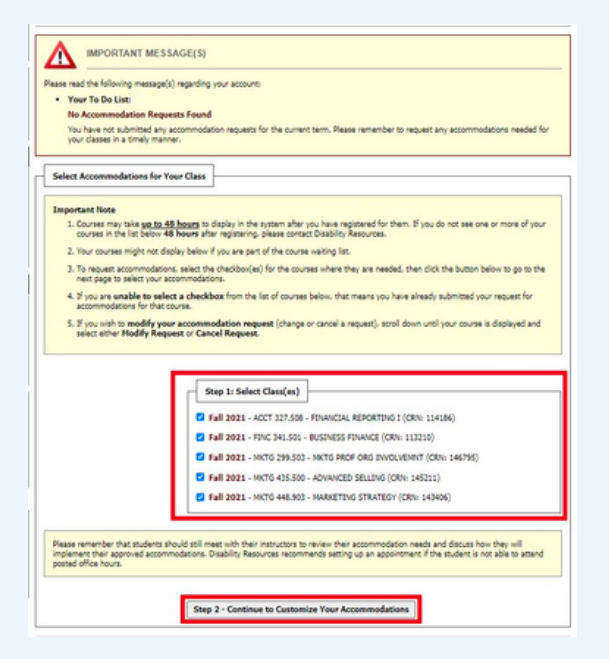

Login to AIM -- you can use the QR code above to find the link! Once you are registered, your classes will automatically appear! Select any and all classes that you would like accommodations for. Then click *Continue to Customize Your Accommodations.*

#### CHOOSE THE ACCOMMODATIONS TO REQUEST FOR EACH CLASS

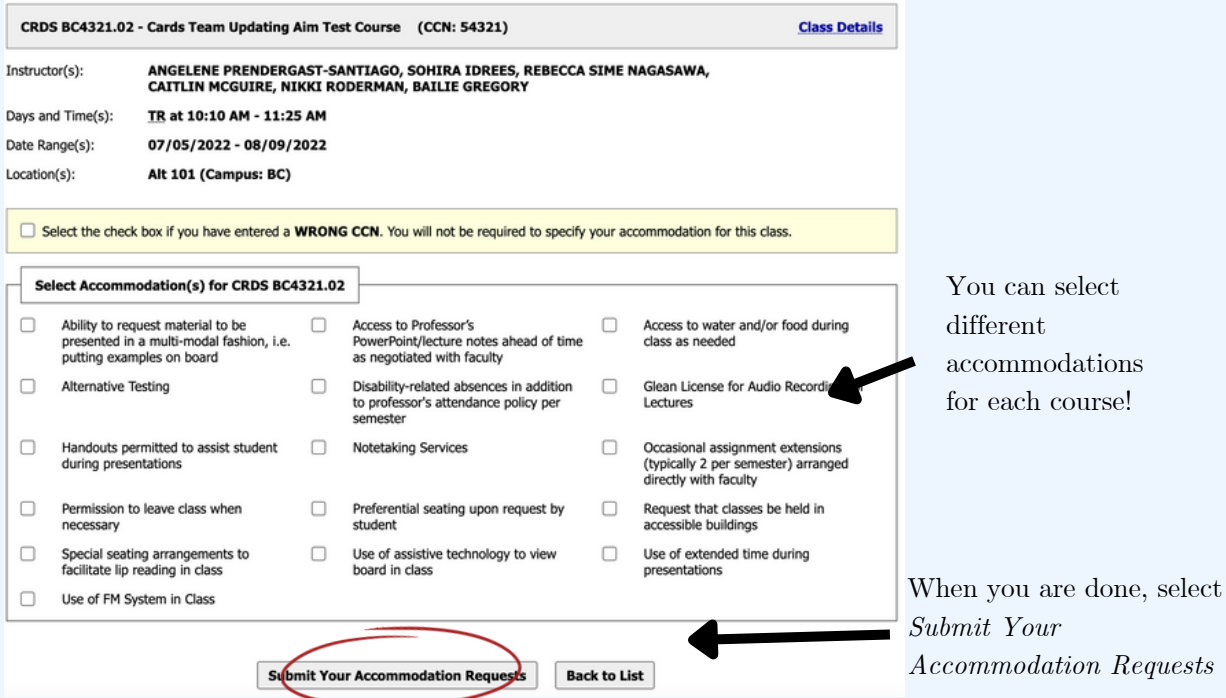

# **R E Q U E S T I N G A C C O M M O D A T I O N S I N A I M**

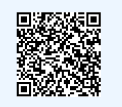

## click QR code for website

#### I'VE REQUESTED ACCOMMODATIONS BUT HAVEN'T HEARD ANYTHING?

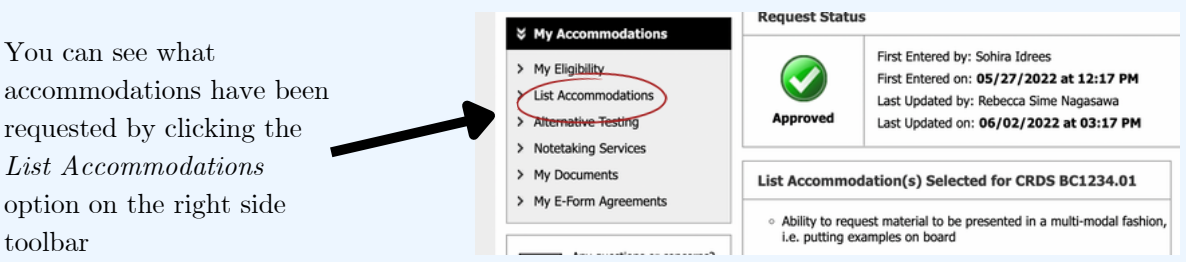

### WHAT DOES THE STATUS OF MY ACCOMMODATIONS MEAN?

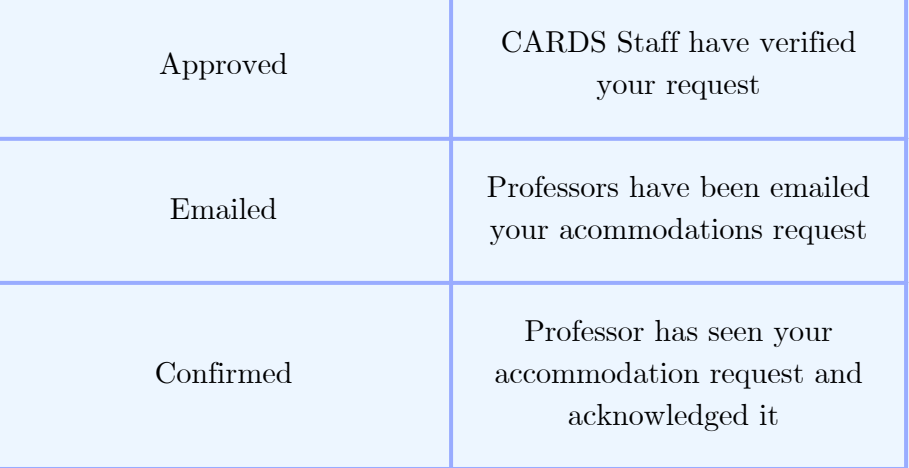